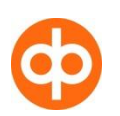

# ATT LÄMNA STOP-AKTIEORDER PÅ OP.FI

I op.fi är det möjligt att lämna Stop-order på Helsingfors och Stockholms börserna. Stop-ordern kallas också Stop Loss-order. Namnet hänvisar till ordertypens primära syfte att begränsa den eventuella förlustrisken. En Stop-order förmedlas till handelssystemet på börsen först då marknadspriset på aktien stigit eller sjunkit till den aktiveringsnivå (det aktiveringspris) som har fastställts på förhand. Stop-order kan lämnas som sälj- eller köporder både till stigande och sjunkande kurser.

### **Typer av order**

Stop-order kan lämnas på fliken "Gränspris". En Stop-order kan gälla högst 90 dagar. Giltighetstiden beror på när ordern lämnas.

### **Hur lämnas Stop-order?**

En Stop-order lämnas genom att i rullgardinsmenyn på sidan för order välja "köp till aktiveringspris" eller "försäljning till aktiveringspris". Efter det fastställs ett aktiveringspris på ordern och om ordern ska aktiveras på basis av det senaste köpet eller den bästa offerten. Därefter anges ett gränspris till vilket ordern förmedlas till börsens orderbok då aktiveringsvillkoret uppfylls.

#### **Exempel på en Stop-säljorder**

Du äger 300 st aktier i Nokia Abp, vilka du har köpt till priset 3,75 euro per aktie. Under den senaste tiden har aktiemarknaden svängt kraftigt och priset på en aktie är nu 4 euro. Du har bestämt dig att sälja aktierna om kursen sjunker till eller under 4 euro.

Du lämnar en säljorder för 300 st aktier, försäljning till aktiveringspris, till ett gränspris på t.ex. 3,95 euro och till ett aktiveringspris på 4 euro på basis av det senaste köpet, dvs. du är beredd att sälja aktierna i Nokia Abp till minimipriset 3,95 euro om kursen sjunker under 4 euro.

Nokias aktie fortsätter att sjunka på grund av dåliga nyheter från till exempel Förenta staterna. Då aktien sjunker till/under 4 euro aktiveras din order på börsen. Om det bästa inköpspriset på aktien vid aktiveringstidpunkten är högre än det gränspris du fastställt, får du dina aktier sålda till

## Exempel på en Stop-köporder

Du har följt upp Finnairs aktie. För närvarande kostar en aktie 4 euro. Finnairs aktie har sjunkit redan en längre tid så du tror att du får den ännu billigare, men du vill ändå försäkra dig om att du är med i handeln om kursen börjar stiga, t.ex. efter goda resultatsiffror.

Du lämnar en köporder för 300 st aktier till ett aktiveringspris på 5 euro på basis av den bästa offerten och med 5,50 euro gränspris. Det vill säga du är beredd att köpa 300 st aktier i Finnair högst på priset 5,50 euro om kursen börjar stiga.

Finnairs resultat överstiger rejält analytikernas prognoser och aktien börjar stiga kraftigt. Din order aktiveras på börsen då aktiens kurs stiger över 5 euro och genomförs genast till priset vid respektive tidpunkt.

#### **Hur du följer upp och slopar en order**

När du har sparat aktieordern visas meddelandet "ordern har förmedlats vidare". Eftersom en Stop-order förmedlas till handelssystemet på börsen först då aktiveringspriset har realiserats, är Stop-orderns status i uppföljningen av order "förmedlad - ej aktiv". När aktiveringspriset realiseras, aktiveras ordern på börsen och orderns status ändras till "förmedlad". Då genomförs köpet, om gränspriset inte är för högt.

Om du vill, kan du återkalla en order från börsen genom att kryssa för rutan vid ordern och sedan klicka på Slopa.

 $\mathbb{R}$ 

. Genom att klicka på länken Tilläggsinfo får du fram exakta uppgifter om ordern.

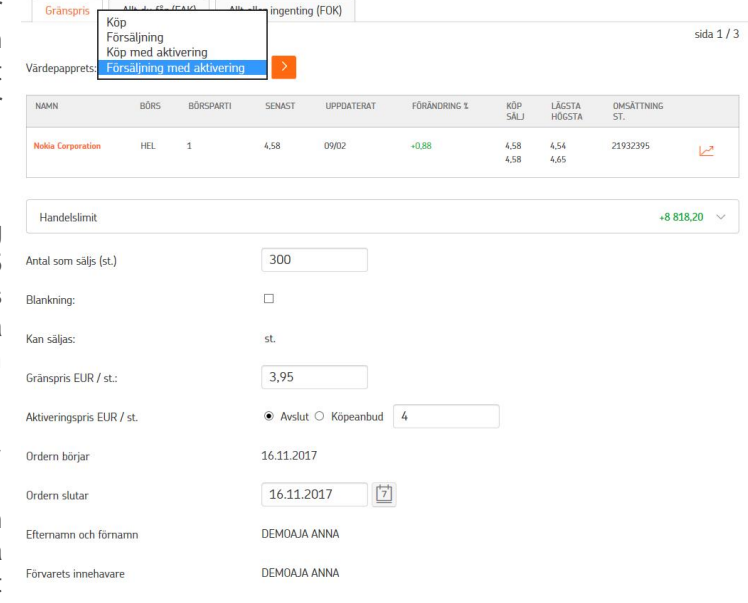

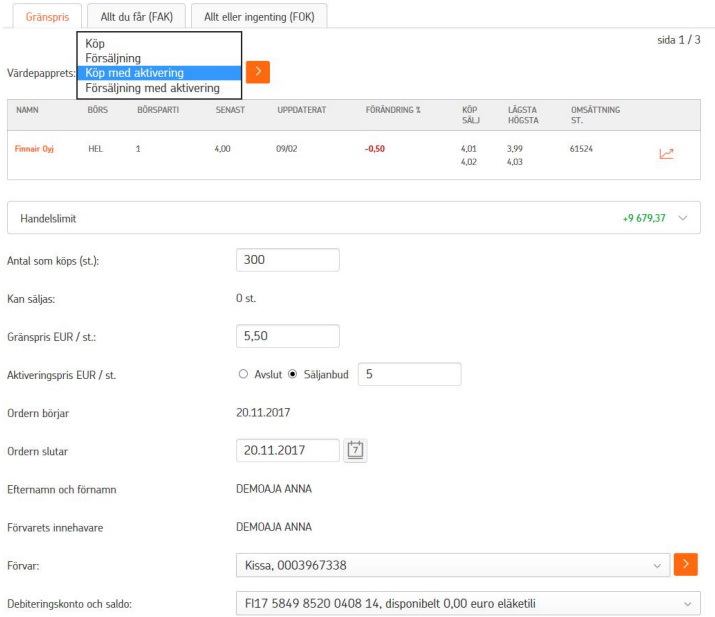

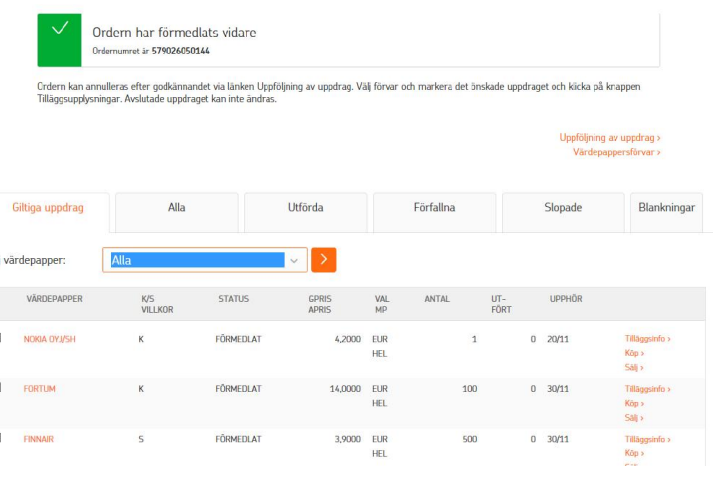